### **Diving deep in SAS® Macro World**

*Adapting and developing SAS Macro tools (for reporting and exploratory analysis of MedDRA coded adverse events in clinical studies as MS Excel multi-tab reports)*

**Alex Ginev**

**CollegeBoard** *[\(aginev@Collegeboard.org\)](mailto:aginev@Collegeboard.org),* **Delaware County Community College** *(aginev@dccc.edu)*

## **Background: The context**

**Modeled after reporting tool known as MAED – MedDRAbased Adverse Event Diagnostics**

- *Initially developed and launched in 2009*
- *Based on existing SAS code (shared by the author)*
- *Designed for Regulatory authorities to display MedDRA coded AEs for Safety Signals using coding levels and Standardized MedDRA Queries (SMQs)*

**Attempt to create and test SAS macro code for similar reporting output, structure and format that reproduces and expands the capabilities of the available MAED tool by**

- **Producing multi-sheet Excel reports with common risk estimators for all treatment comparisons of interest**
- **Showing degree of disproportionality between treatments**

**Content Purpose:** Present and discuss examples of three **powerful SAS Macro techniques used in this project, namely:** 

- **Various ways to create, validate and use of** *macro lists*
- **Capturing and validating user input with** *%WINDOW - %DISPLAY*
- **Examples of use of iterative** *(%do-%end***) and conditional**  *(%if-%then-%else***) macro function logic: within DATA steps and PROC statements / in combination with other (regular) SAS keywords and statements**

#### Table 2: AE MedDRA SMQs summary at narrow search

# **The Model Product (***Reverse Engineering*  **needed?)**

re·verse en·gi·neer·ing *noun the reproduction of another manufacturer's product following detailed examination of its construction or composition.*

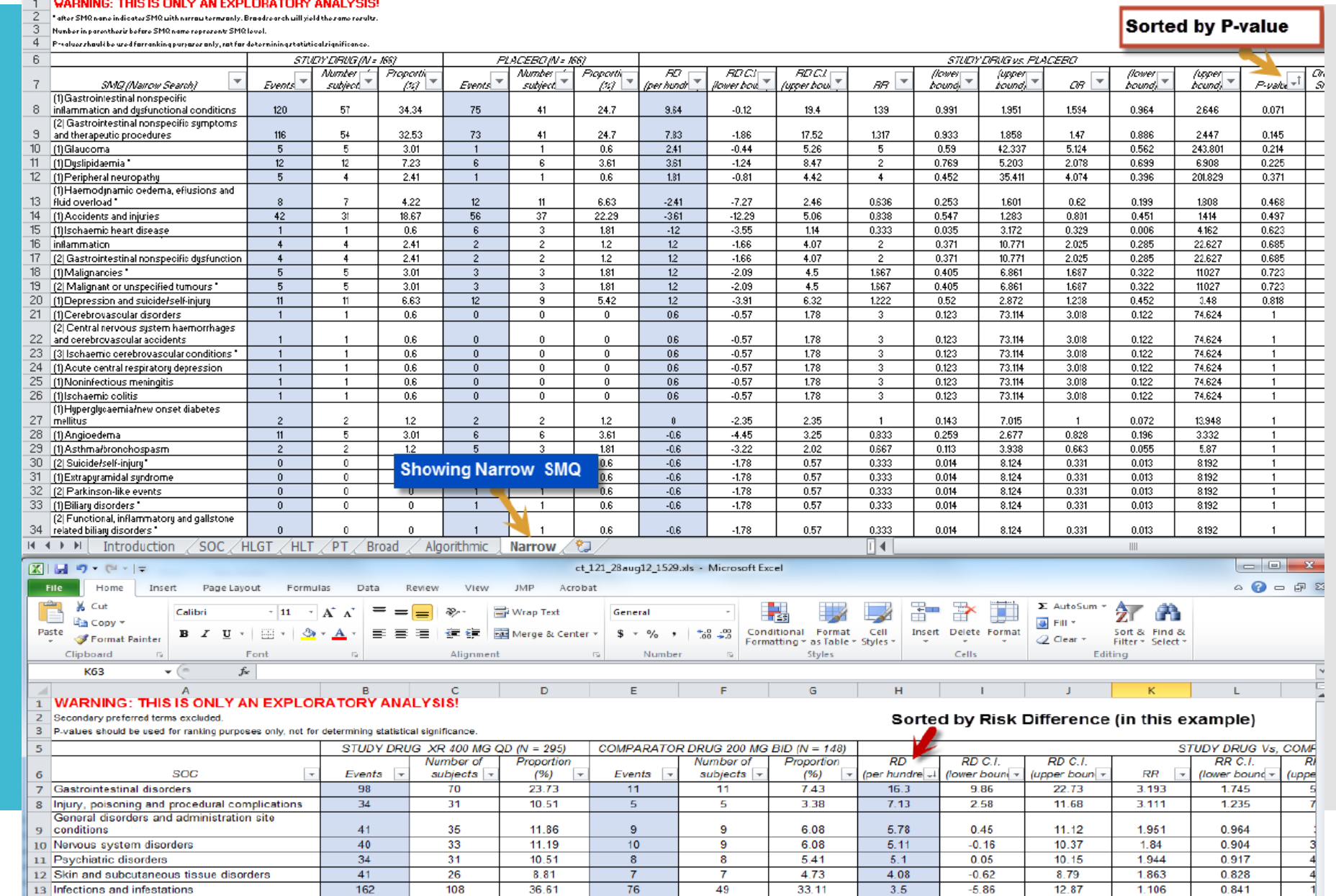

#### **By** *SOC***AE reports**

**Study X** All MedDRA Levels By Descending Incidence Rates (MedDRA vXX-0)  $SOC =$  General disorders and administration site conditions

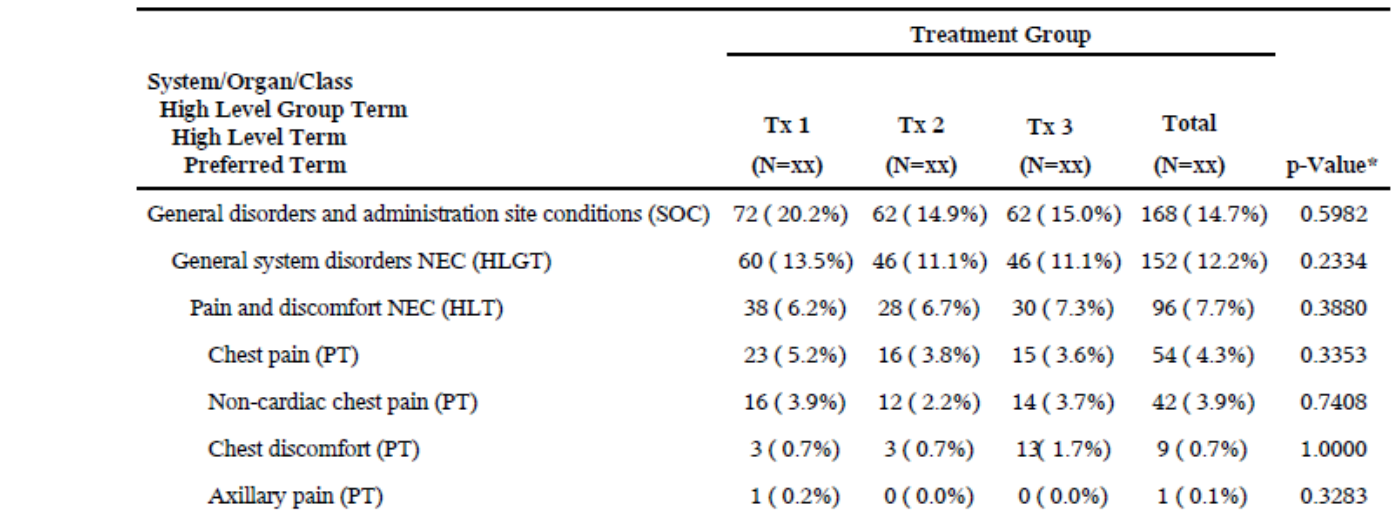

#### **By** *p-value***AE reports**

p-Value\* 0.0176

0.0451

0.0497

Shock (SMQ)

Study X Preferred Terms by p-Value

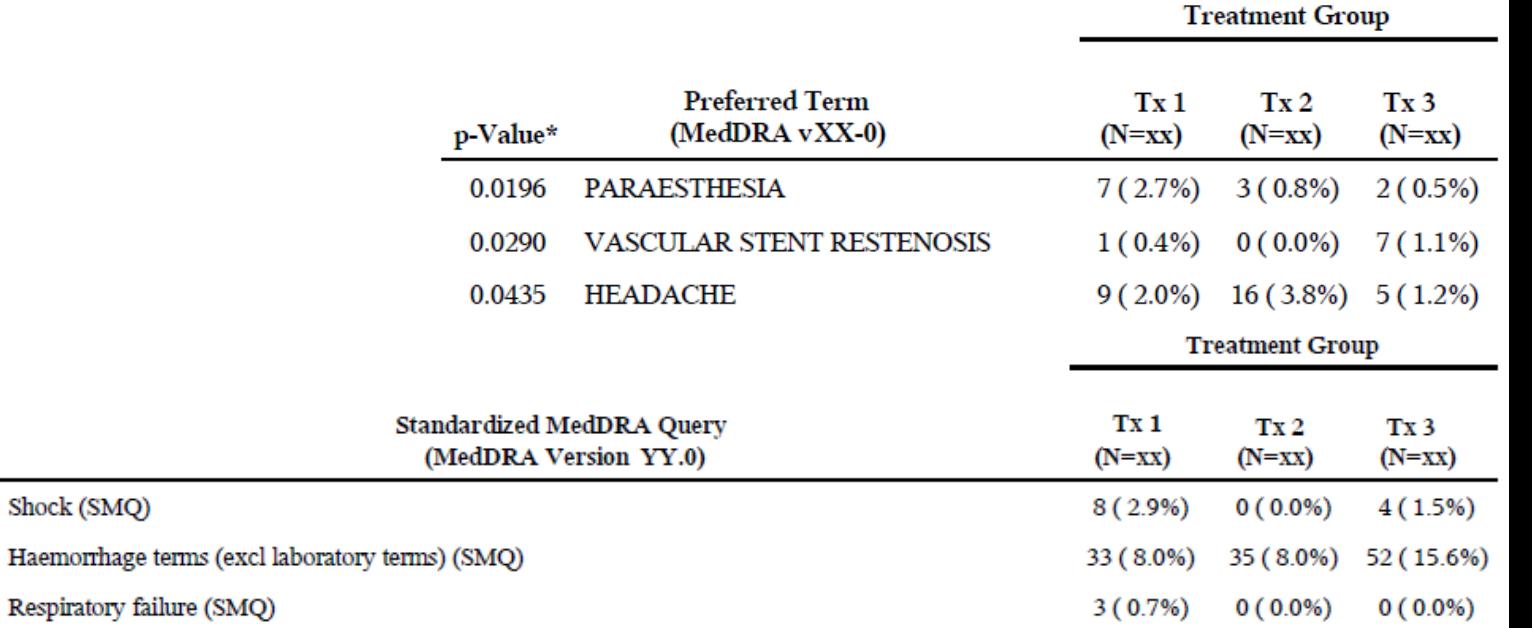

## **Output from the available SAS MAED macros)**

**Prerequisites, Features and Requirements**

#### **Original MAED programs create two types of AE reports:**

- **PDF/RTF reports** *grouped by MedDRA term / SMQ and sorted by a single test statistic (Chi-squared test p-value, "By p-value" report)*
- *MedDRA AE terms hierarchically grouped within their SOC ("all in one" report)*
- **Generates the pre-processing SAS code from HTML user interface**

**Both original and updated MAED tools have assumptions and requirements pertaining to** 

- *Location for input and output sets (report)*
- *Uniform locations (subfolders) and naming conventions for MedDRA versions*
- *Global macro variables allow input for some flexibility*
- *Every AE or SMQ is processed as 2 x 2 table (comparison) – proc FREQ / TABLES with several statistical test options is used*
- *Standard formats and names of the core time and Tx variables (ADaM data)*
- *Analysis data sets from the study (main inputs): ADAE data set (Analysis Data Set for Adverse Events) and ADSL data set (Analysis Data Set for Subject Level)*

**Idea and Strategy: Steps to solve the**  *multi-sheet reporting task*

 **STEP 1: Prepare the data: Declare global macro variables, subset the ADSL as 2 x 2 comparison sets of interest for the study, clean up blanks, missing data, subset on SAE or other conditions - if needed, define the order of**  *Active vs Comparator* **arm**

 **STEP 2: Receive and manage user input: Type of AE report to be created (format, full report versus a single or a subset of all Tx comparisons of interest, define custom rules, etc.)**

 **STEP 3: Run iteratively the original MAED macros for each of the selected 2 x 2 Tx subsets**

 **STEP 4: Rename / Index all columns of the output sets with statistics so they can be merged by MedDRA (AE) level term or by SMQ (Narrow and Broad scope)**

 **STEP 5: Check for and clean up duplicate columns for event and subject count data in the combined sets**

 **STEP 6: Produce the whole multi-tab report (proc REPORT and ODS EXCEL join forces here)**

**STEP 1:Get your data ready for input**

*Subset in series of data steps like these – depending on needs and interest*

```
\exists data ae:
   set aedata.adae;
   where SAFFL='Y' and TRTEMFL='Y'; .
 data dm nsf;
   set dmdata.adsl:
     if left(put(Left(put(Letrt, 8.)) in('.','') then
       do;
         put 'NOTE: Missing treatment code-- deleting: ' &usubjid= &trt= ;
         delete:
       end:
     if (&trt ne 'SCRNFAIL') then do;
         output dm nsf;
     if (&trt eq 'Tx 1') or (&trt eq 'Tx 2') then do;
         \texttt{strt} = 'Tx \ 1 \ 2';output dm nsf;
         end;
     end:
     where SAFFL='Y';
 run:
 %let poplist=;
 %let poplist=dm Txl p dm Tx2 p dm Tx2 Txl dm active p;
data &poplist;
        holdtrt = &trt;
        if holdtrt in ('Tx 1', 'PLACEBO') then
          do:
            ** Append "A " for Test or "P ", "B ", etc. for Ref based on TRT value;
            if (holdtrt eq 'Tx 1') then \text{str} = "A" || \text{holdtt};
               else if (holdtrt eq 'PLACEBO') then &trt = "P "||holdtrt;
               output dm Txl p;
          end; /* \ldots and so on! */
```

```
Idata dm active p;
     set dm active p;
     if &trtdesc in ("Tx dosage 1", "Tx dosage 2") then &trtdesc="Tx dos1+dos2";
 run:
```
 $/*$  Define the input AE data, as well as the desired TX subsets of interest.

/\* Those should represent 2-arm sets - they will have to be processed as 2 x 2 tables by MAED macros; \*/

 $*$ 

**STEP 1:Get your data ready for input (next)**

*Declare global macro variables and paths, set MedDRA / SMQ versions, load (compile) the macros*

```
*------- Set the path for the output files -------*;
%let outputpath=H:\My Documents\MedDRA\data studyx\output;
*------- Specify the MedDRA version in X.X format -------*;
%let meddraver=19.0:
%let smaversion=22.0:
*------- Specify the main variable names -------*;
%let usubjid=USUBJID; * the patient ID variable name;
%let trt=ACTARMCD; * the coded treatment group variable name;
%let trtdesc=ACTARM; * the de-coded treatment group variable name (contains the descriptive name);
%let aeterm=AEDECOD; * the preferred term variable name;
%let repterm=AETERM; * the reported adverse event term;
%let bodysys=AEBODSYS; * the bodysystem or system/organ/class variable name;
options notes nofmterr nodate mprint mlogic symbolgen;
ods escapechar= '^';
%global meddraroot;
%let meddraroot=H:\My Documents\MedDRA\;
```
%let mac root=H:\My Documents\MedDRA\programs\;

**… Followed by** *%include* **and** *libname* **statements for input and output sets**

**STEP 2: Manage User Input, as**

- Use of *%window and %display* features (works in SAS for Windows only)
- Specify the desired number of Tx comparison sets
- Validates the input checks for misspelled / invalid Tx filenames
- Lists *&badnames* (if any) and gives warning if needed

## **STEP 2: Manage the User Input**

#### *%WINDOW* **can offer special formatting based on selection rule(s) for rows or cells**

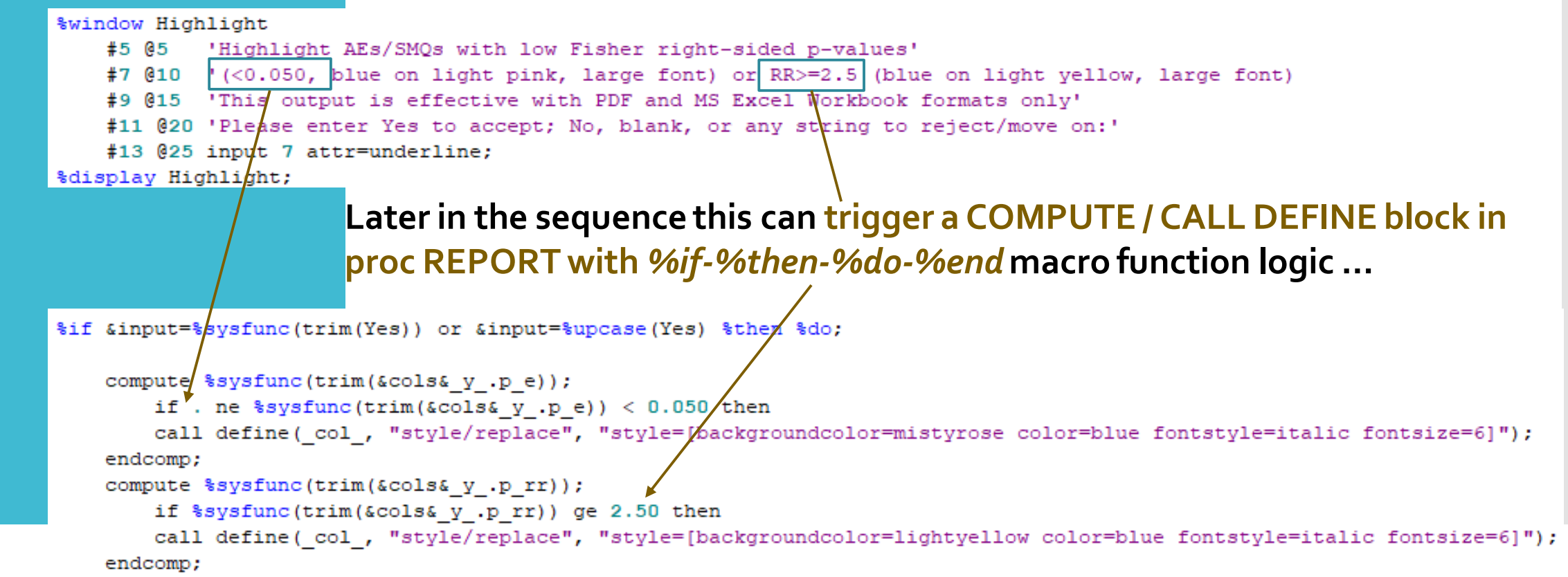

**STEP 3: Run iteratively the**  *%aefreq* **and some other macros**

 *%AEFREQ* **creates Tx comparison sets with aggregated subject and event counts, plus exploratory statistics (***Fisher's exact test p-value, RD and RR with 95 % confidence bounds***) by MedDRA level term (PT, HLT, HLGT and SOC) and by SMQ (Narrow and Broad scope)**

data null;

%do j=1 %to %eval(&items);  $\text{let } popset \{i = %scan(\& goodlist, \&j); \text{else } \& popset \{i\};\$ 

%AEFREQ(aeset=ae, popset=@spopset&j,)aeterm=&aeterm, trt=&trt, trtdesc=&trtdesc, usubjid=&usubjid, outset+pt&j) stratvar=&stratvar, pflag=1, stat=&stat, pname e=&pname e, pname rd=&pname rd, pnamel=&pnamel, pname2=&pname2, pname rr=&pname rr, pname3=&pname3, pname4=&pname4);  $\frac{1}{x}$  .... More code here ..... \*/

send:

**STEP 4: Rename and index all sets and columns**

**4.1 Reads the sets produced by** *%aefreq* **macro** → **Renames all variables (appends the set name to each variable name) except for the AE level term name (variable)**

```
%let popset&j=%scan(&goodlist, &j);
%let dsid=%sysfunc(open(&&set&j, i));
%let varlist=;
data copy&&set&j;
      length sheetlabel $30.;
      set &&set&j;
             sheetlabel=trim(upcase("&lib"||" "||"Name"));
             if find(sheetlabel, '1', 'i') ge 1 then sheetlabel='SMQ - Broad Scope';
             else if find(sheetlabel, '2', 'i') ge 1 then sheetlabel='SMQ - Narrow Scope';
             %do i=1 %to %sysfunc(attrn(&dsid, nvars));
                                                                                                                 Builds 
                   %let varlist=&varlist %sysfunc(varname(&dsid, &i));
                   %let varname&i=%sysfunc(varname(&dsid, &i));
                                                                                                                 macro lists 
                          %if &&varname&i=variable %then %do:
                                rename \&\&\rename\&i = \&\&\raname\&i; \&\neqnd;
                                                                                                                 of the 
                          %else %do;
                                rename \&\&\xrightleftharpoons\&\&\xrightleftharpoons\&\&\xrightleftharpoons\&\&\xrightleftharpoons\&\xrightleftharpoons\&\xrightlefthcolumn 
                          send;
                          %put &&varname&i;
                                                                                                                 names 
             send:
             %put varlist=&varlist;
                                                                                                                 iteratively 
run;
                                                                                                                 (log check)
```
**STEP 4: … Then merge (Continued)**

#### **4.2 Creates and assigns event and subject count sum labels for each Tx arm in the "copy" sets** →

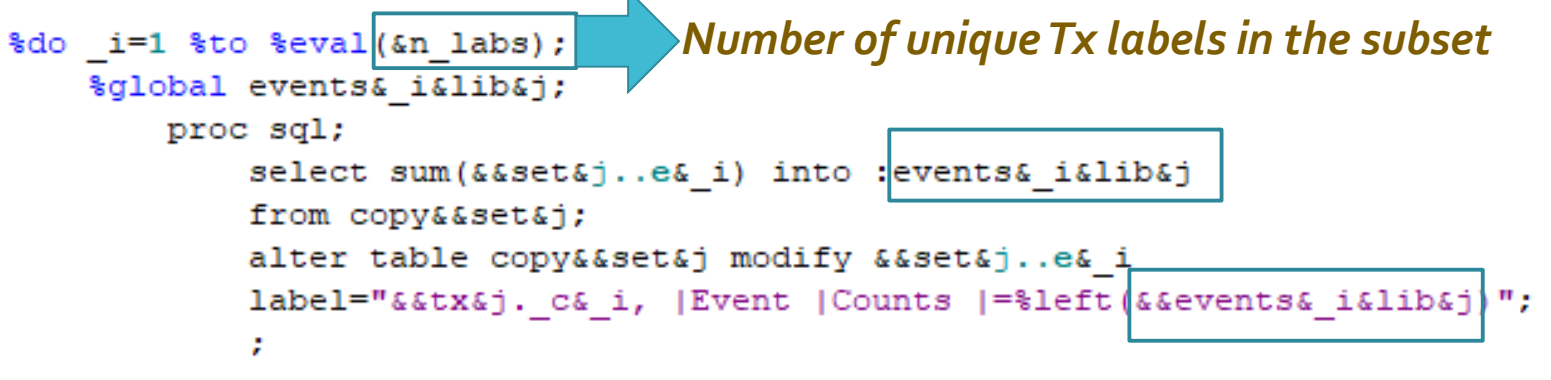

### → **4.3 Builds a macro list of the renamed ("copy") sets to be passed to a MERGE statement in subsequent DATA step**

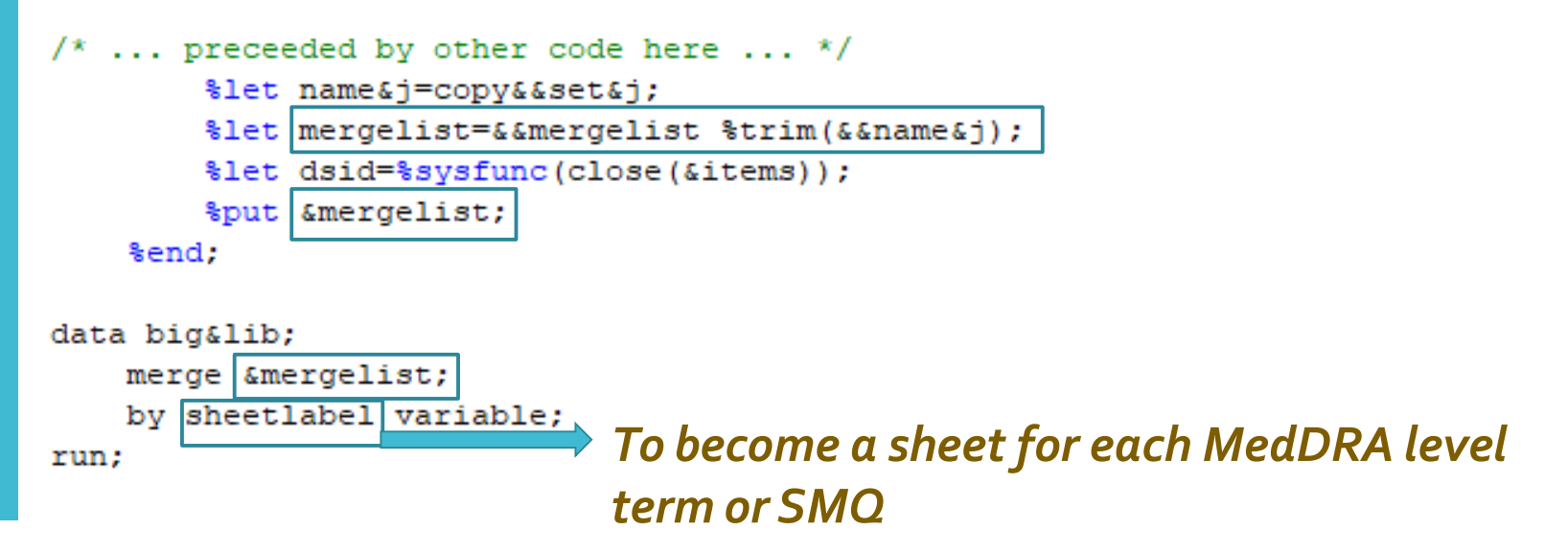

#### → **4.4 Replace missing values of subject and event counts in the combined dataset (MedDRA level term / SMQ) with zeroes:**

**STEP 4: Rename and index all sets and columns, then merge (Last)**

```
data big&lib;
    set big&lib;
    by sheetlabel variable;
    %do y=1 %to %eval(&items);
        array events &y{*} %sysfunc(trim(&lib&y.el))-%sysfunc(trim(&lib&y.e&n arm)) n
        array counts &y{*} %sysfunc(trim(&lib&y.nl))-%sysfunc(trim(&lib&y.n&n arm)) n
        /* \ldots some other code here ... */
            do i=1 to &n arm;
                 if events \omega[i] =. then events \omega[i] = 0;
                 if counts \omega[i] =. then counts \omega[i] = 0;
                 /* \ldots other statements here ... */end:
        drop i;
    send:
run;
```
**STEP 5: Check for and remove duplicate count columns from the combined sets**

 **After merging the Tx comparison sets there will almost always be** *duplication of some subject and event count columns in the combined (MedDRA level term / SMQ sets)* 

**Duplicates should be removed**

**5.1 Collect info about all columns in the combined datasets**

proc contents data=big&lib out=varinfo; run;

→ **5.2 Extract subject / event count variables section (where duplicates may appear)** 

proc sql; \*\* all counts lists variables and labels of the count columns (Active and Comparator); create table all counts as **Holds unique column label information from the**  select distinct name, label **combined count data** from varinfo **1 indicates** *Active* **(left), 2 -** *Comparator* **(right) for**  where (name like '%cl' or name like '%el' or name like '%c2' or name like '%e2'); **subject (c) and event (e) counts respectively**

**STEP 5:Check for and remove duplicate count columns in the merged sets (Next)**

### **5.3 Creates Tx identifiers in a data step (not shown) and removes duplicates**

proc sort data=all counts out=nodupcnts nodupkey; by label; run; proc sort data=nodupcnts; by type id tx\_id; run;

*nodupcnts* **will list the unique subject and event counts for each Tx in the final, cleaned set (Excel sheet).** 

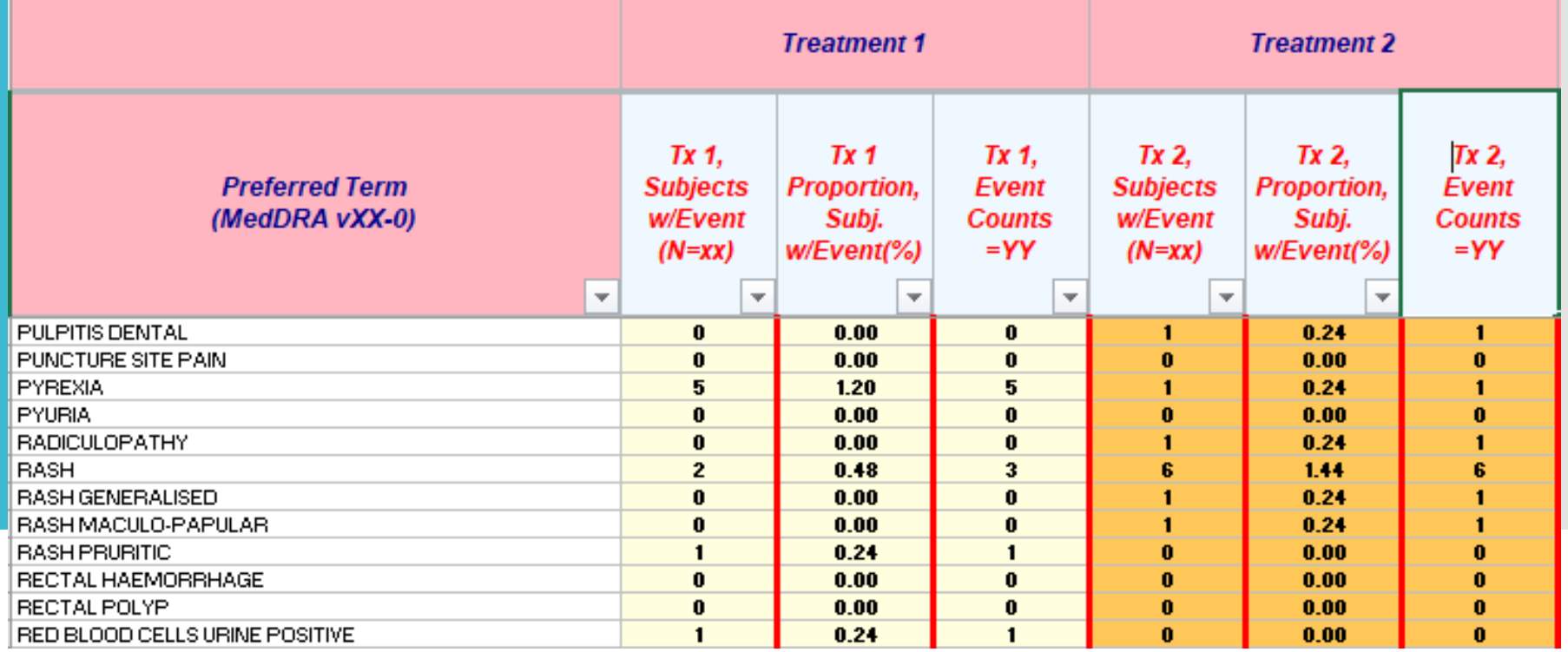

**STEP 5: Reconstruct the combined sets (ready for Excel report sheets)**

#### **5.4 Using ordered lists of the remaining, non-duplicate** *Active* **and** *Comparator* **count columns**

```
proc sql;
    select name
    into :tx cols separated by ' '
    from noduponts
    select name
    into : stat cols separated by ', '
    from all stats
    select name
                                             Passed to the next proc SQL / 
    into :tx cols sql separated by ',
                                             SELECT query
    from nodupents
    create table dist counts as
    select sheetlabel, variable, &tx cols sql
    from big&lib
quit;
```
*Final, ordered, non-duplicate count section of the report sheet – to be re-merged with the test statistics block* 

**STEP 5: Reidentify the remaining, nonduplicate count columns**

quit;

**5.5 … Last!: The non-duplicate count columns need to be reindexed / re-identified again …**

**WHY?: To force proc REPORT to map and output exactly this arrangement of the count/proportion section**

**HOW?:** *Use proc DATASETS with MODIFY / RENAME statements + %do-%end macro loop processing inside*

```
proc datasets library=work nolist;
    modify dist counts;
rename
    %do i=1 %to %eval(&arm cnt);
        %let var&i=%scan(&tx cols, &i);
        %let vartype&i=%substr(&&var&i, %length(&&var&i));
        %let arm type&i=%substr(&&var&i, %length(&&var&i)-1);
        %if &&vartype&i=1 %then
                                         Active Tx count columns
                sdo:
```
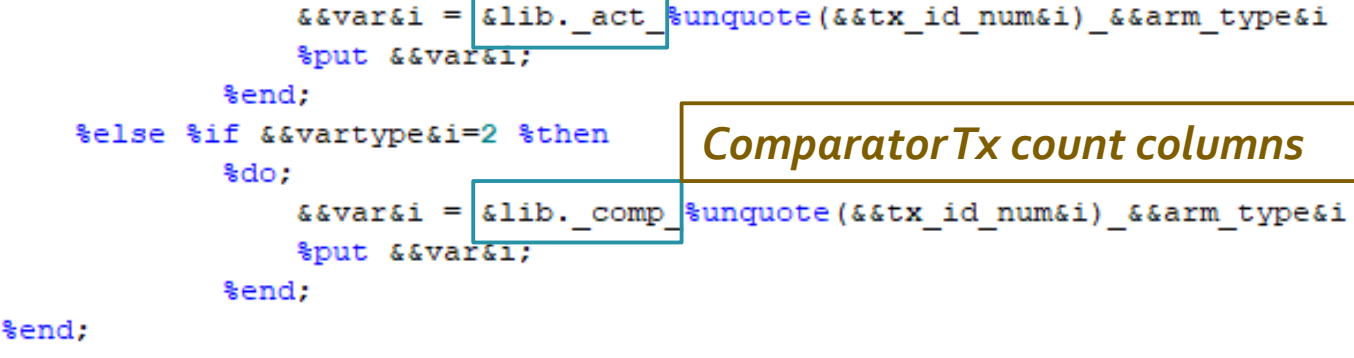

#### **Ordered, non-duplicate count, combined sets (MedDRA term level / SMQ) will be passed to proc REPORT**

**STEP 6: Produce the multi-tab Excel report**

```
/* Merge again the COUNT and STAT sets to get the
whole AE/SMQ term data ready for reporting */
data reportset &lib.;
    merge dist counts test stats;
    by sheetlabel variable:
run;
```
%mend nodup counts;

### **The reporting macro (***%excel\_report3***) is called iteratively – through a list of MedDRA term level / SMQ combined sets**

```
%global libnames filecount items libcount;
                                                                          /* ... other macro assignments and statements (SQL queries) in the inner loop
$let libnames=pt hlt hlgt soc smgl smg2;
                                                                          creating tab headers, titles and some labels ... */
                                                                      send:
%let items=%sysfunc(countw(&goodlist)); %put &items;
%let libcount=%sysfunc(countw(&libnames)); %put &libcount;
                                                                      %excel report3(dataset=&&dataset&l, cols=&&col id&l, title=&&title&l,
%let meddraver=%sysfunc(tranwrd(&meddraver,.,-));
                                                                      collhead=&&collhead&1, smqversion=&smqversion);
%let smqversion=%sysfunc(tranwrd(&smqversion,.,-));
                                                               %end:
%let meddratext=(MedDRA v&meddraver)
                                                               ods excel close:
                                                               ods listing;
%do 1=1 %to %eval(&libcount);
                                                               proc datasets lib=work memtype=data;
    %let libref&l=%scan(&libnames, &l, '');
                                                                  delete big: copy: : pt: hlt: hlgt: soc: smq: smql: smq2: ; run; quit;
    %let dataset&l=reportset &&libref&l;
                                                               %mend XLS report3;
```
**ODS EXCEL with options controls for the overall structure of the workbook,** *i.e. tabs (by groups / MedDRA level term sheets), embedded titles, auto filter (dropdown menus), frozen headers, etc.* **STEP 6:The** 

#### **multi-tab**  ods listing close; ods excel file="&outfile" options (sheet interval="bygroup" suppress bylines="yes" sheet name="#byvall" frozen headers='yes' embedded titles="yes" **Excel report** embed titles once="yes" embedded footnotes='yes' tab color='yellow' autofilter='all' zoom='75'); ods escapechar='^';

**Proc REPORT does the rest**

|                                                                                   |                                                                 |                                                                          |                                                    |                                                                             |                                                                                 |                                                           |                                                                                 |                                                           |                                                        |                                                                             |                                                                                   |                                                          | <b>SECTION 3: TEST STATISTICS FOR ALL PAIRS</b>        |                            |                                                      |                                                                |                                      |                                                                         |                                                                                  |
|-----------------------------------------------------------------------------------|-----------------------------------------------------------------|--------------------------------------------------------------------------|----------------------------------------------------|-----------------------------------------------------------------------------|---------------------------------------------------------------------------------|-----------------------------------------------------------|---------------------------------------------------------------------------------|-----------------------------------------------------------|--------------------------------------------------------|-----------------------------------------------------------------------------|-----------------------------------------------------------------------------------|----------------------------------------------------------|--------------------------------------------------------|----------------------------|------------------------------------------------------|----------------------------------------------------------------|--------------------------------------|-------------------------------------------------------------------------|----------------------------------------------------------------------------------|
| SECTION 2: ACTIVE (colored) and COMPARATOR (Grey) SUBJECT and EVENT COUNTS, RATES |                                                                 |                                                                          |                                                    |                                                                             |                                                                                 |                                                           |                                                                                 |                                                           |                                                        |                                                                             |                                                                                   | <b>Treatment Comparison: 1</b>                           |                                                        |                            |                                                      |                                                                |                                      |                                                                         |                                                                                  |
| <b>SECTION 1: MedDRA Item</b>                                                     | Tx <sub>1</sub>                                                 |                                                                          |                                                    | Tx <sub>2</sub>                                                             |                                                                                 |                                                           | $Tx 1+2$                                                                        |                                                           |                                                        | Tx <sub>3</sub>                                                             |                                                                                   |                                                          | $Tx$ 1 vs $Tx$ 3                                       |                            |                                                      |                                                                |                                      |                                                                         |                                                                                  |
| <b>System/Organ/Class</b><br>(MedDRA vXX-0)<br>$\overline{\phantom{a}}$           | Tx 1.<br><b>Subjects</b><br>w/Event<br>$(N=xx)$<br>$\mathbf{v}$ | Tx <sub>1</sub><br>Proporti<br>on.<br>Subj.<br>w/Event(<br>$\frac{9}{7}$ | Tx 1.<br>Event<br><b>Counts</b><br>$=yy$<br>$\sim$ | Tx 2,<br><b>Subjects</b><br>w/Event<br>$(N=xx)$<br>$\overline{\phantom{a}}$ | Tx 2,<br>Proporti<br>on.<br>Subi.<br>w/Event(<br>%)<br>$\overline{\phantom{a}}$ | Tx 2,<br>Event<br><b>Counts</b><br>$=yy$<br>$\rightarrow$ | $Tx$ 1+2.<br><b>Subjects</b><br>w/Event<br>$(N=xx)$<br>$\overline{\phantom{a}}$ | $Tx$ 1+2.<br>Proporti<br>on.<br>Subj.<br>w/Event(<br>%) ⊤ | $Tx$ 1+2.<br>Event<br><b>Counts</b><br>$=yy$<br>$\sim$ | Tx 3,<br><b>Subjects</b><br>w/Event<br>$(N=xx)$<br>$\overline{\phantom{a}}$ | Tx 3,<br>Proporti<br>on.<br>Subj.<br>w/Event(<br>%) ⊤<br>$\overline{\phantom{a}}$ | Tx 3.<br>Event<br><b>Counts</b><br>$=yy$<br>$\mathbf{v}$ | isher's<br>right-<br>sided<br>-value *<br>$\mathbf{v}$ | <b>Risk</b><br>ce, %<br>мI | Lower<br><b>CI</b><br><b>Bound,</b><br>RD, % *<br>мI | <b>Upper</b><br><b>CI</b><br><b>Bound,</b><br>$RD, \% *$<br>v. | <b>Relative</b><br><b>Risk</b><br>Гw | Lower<br><b>CI</b><br><b>Bound,</b><br>$RR*$<br>$\overline{\mathbf{v}}$ | <b>Upper</b><br><b>CI</b><br><b>Bound</b> ,<br>$RR*$<br>$\overline{\phantom{a}}$ |
| CONGENITAL, FAMILIAL AND GENETIC.<br><b>DISORDERS</b>                             | $\mathbf{0}$                                                    | 0.00                                                                     |                                                    |                                                                             | 0.24                                                                            |                                                           |                                                                                 | 0.12                                                      |                                                        |                                                                             | 0.24                                                                              |                                                          | 1.000                                                  | $-0.242$                   | $-0.716$                                             | 0.232                                                          | 0.000                                | $\overline{\phantom{a}}$                                                |                                                                                  |
| EAR AND LABYRINTH DISORDERS.                                                      | $\mathbf{z}$                                                    | 0.48                                                                     | $\overline{2}$                                     | 7                                                                           | 1.68                                                                            | 7                                                         | -9                                                                              | 1.08                                                      | 9                                                      |                                                                             | 1.21                                                                              | 6                                                        | 0.939                                                  | $-0.729$                   | $-1.976$                                             | 0.519                                                          | 0.398                                | 0.078                                                                   | 2.040                                                                            |
| ENDOCRINE DISORDERS                                                               |                                                                 | 0.24                                                                     |                                                    |                                                                             | 0.24                                                                            |                                                           | $\mathbf{2}$                                                                    | 0.24                                                      | $\mathbf{2}$                                           |                                                                             | 0.97                                                                              | 5                                                        | 0.970                                                  | $-0.728$                   | $-1.783$                                             | 0.328                                                          | 0.249                                | 0.028                                                                   | 2.217                                                                            |
| EYE DISORDERS                                                                     | 3                                                               | 0.72                                                                     | $\mathbf{a}$                                       | 6                                                                           | 1.44                                                                            | 10                                                        | 10 <sub>10</sub>                                                                | 1.08                                                      | 13                                                     | 5                                                                           | 0.97                                                                              | -6                                                       | 0.776                                                  | $-0.246$                   | $-1.493$                                             | 1.002                                                          | 0.746                                | 0.168                                                                   | 3.314                                                                            |
| GASTROINTESTINAL DISORDERS                                                        | 42                                                              | 10.12                                                                    | 61                                                 | 45                                                                          | 10.10                                                                           | 67                                                        | 84                                                                              | 10.11                                                     | 128                                                    | 46                                                                          | 11.14                                                                             | 68                                                       | 0.722                                                  | $-1.018$                   | $-5.216$                                             | 3.181                                                          | 0.909                                | 0.612                                                                   | 1.349                                                                            |
| GENERAL DISORDERS AND ADMINISTRATION.<br>SITE CONDITIONS                          | 90                                                              | 20.24                                                                    | 122                                                | 62                                                                          | 14.90                                                                           | 92                                                        | 146                                                                             | 17.57                                                     | 214                                                    | 62                                                                          | 15.01                                                                             | 92                                                       | 0.030                                                  | 5.229                      | 0.051                                                | 10.407                                                         | 1.348                                | 1.000                                                                   | 1.817                                                                            |
| <b>HEPATOBILIARY DISORDERS</b>                                                    | 6                                                               | 1.45                                                                     |                                                    | $\mathbf{0}$                                                                | 0.00                                                                            | $\mathbf{0}$                                              | 6.                                                                              | 0.72                                                      | 7                                                      |                                                                             | 1.21                                                                              | 6                                                        | 0.503                                                  | 0.235                      | $-1.324$                                             | 1.794                                                          | 1.194                                | 0.367                                                                   | 3.882                                                                            |
| MMUNE SYSTEM DISORDERS                                                            | $\overline{2}$                                                  | 0.48                                                                     | $\overline{2}$                                     | $\mathbf{2}$                                                                | 0.48                                                                            | $\mathbf{z}$                                              |                                                                                 | 0.48                                                      |                                                        |                                                                             | 0.00                                                                              | $\mathbf{0}$                                             | 0.251                                                  | 0.482                      | $-0.184$                                             | 1.148                                                          |                                      |                                                                         |                                                                                  |
| NFECTIONS AND INFESTATIONS                                                        | 47                                                              | 11.33                                                                    | 61                                                 | 39                                                                          | 9.38                                                                            | 49                                                        | 86                                                                              | 10.35                                                     | 110                                                    | 38                                                                          | 9.20                                                                              | 42                                                       | 0.186                                                  | 2.124                      | $-2.007$                                             | 6.256                                                          | 1.231                                | 0.821                                                                   | 1.846                                                                            |
| NJURY, POISONING AND PROCEDURAL<br>COMPLICATIONS                                  | 20                                                              | 4.34                                                                     | 25                                                 | 18                                                                          | 4.09                                                                            | 30                                                        | 35                                                                              | 4.21                                                      | 55                                                     | 24                                                                          | 5.81                                                                              | 27                                                       | 0.870                                                  | $-1.474$                   | $-1.462$                                             | 1.515                                                          | 0.746                                | 0.411                                                                   | 1.354                                                                            |

**STEP 6: Inside PROC REPORT: Managing Grouping and Common (MedDRA term) columns**

### **Define the common** *part* **once (MedDRA term / SMQ)**

 $\text{if } \text{sumq by}^* = \text{then } \text{do.}$ column sheetlabel variable pt cnt pt name; define variable / group "&collhead" flow style(column)={width=2in font weight=bold font style=italic} left; define pt cnt / order style(column)={width=0.6in font weight=bold font style=italic} center; send: %else %do: column sheetlabel variable; define variable /display "&collhead" flow width=30 left; send: by sheetlabel; define sheetlabel / group noprint;

**STEP 6: Inside PROC REPORT: Setting Count and Proportion columns**

**Displaying the non-duplicate** *Count and Proportion* **columns. Switches between styles / formats and iterates through colors depending on the type of Tx arm (***Active vs Comparator***)**

```
do j = 1 to eval(& act pairs);
* Shows all Active TX (subject and AE counts) columns: Block #2;
   column ("&&tx label& j " %sysfunc(trim(&cols. act & j . cl)) %sysfunc(trim(&cols. act & j . el)));
   let color j = scan(&color list, & j, '');
   %let stylel=style(column)=[width=0.8in color=black backgroundcolor=&&color& j font weight=bold
                               borderrightcolor=red borderrightwidth=41
         style(header)=[width=1.4in height=1.2in color=red backgroundcolor=aliceblue font weight=bold];
   define %sysfunc(trim(&cols. act & j . cl)) / display &stylel center;
   %if & smq by^= %then %do;
       define %sysfunc(trim(&cols. act & j . el)) / analysis sum &stylel center;
                        %end:
                        %else %do:
       define %sysfunc(trim(&cols. act & j . el)) / display &stylel center;
                        send:
send:
%do k=%eval(&start comp pairs) %to %eval(&all pairs);
* Shows Comparator/Placebo subject and AE count columns: Block #2;
   column ("&&tx label&k" %sysfunc(trim(&cols. comp &k. c2)) %sysfunc(trim(&cols. comp &k. e2)));
   define %sysfunc(trim(&cols. comp &k. c2)) / display &style2 center;
   %if & smq by^= %then %do;
       define %sysfunc(trim(&cols. comp &k. e2)) / analysis sum &style2 center;
                        send:
                        %else %do:
       define %sysfunc(trim(&cols. comp &k. e2)) / display &style2 center;
```
send;

send:

#### **Block with test statistics for all** *selected pairs (Tx comparison sets)*

**STEP 6: Inside PROC REPORT: Test Statistics Section**

```
\text{6d} y =1 \text{6d} \text{6eval} ( \text{6items} ) ;
        column (("&trtlabel.: & y " ("&&tx& y . cl vs &&tx& y . c&n arm"
                 %sysfunc(trim(&cols& y .p e)) %sysfunc(trim(&cols& y .p rd))
                 %sysfunc(trim(&cols& y .pl)) %sysfunc(trim(&cols& y .p2))
                 %sysfunc(trim(&cols& y .p rr)) %sysfunc(trim(&cols& y .p3))
                 %sysfunc(trim(&cols& y .p4)))));
```
define %sysfunc(trim(&cols& y .p e)) /display order=internal f=5.2 "Fisher's | right-sided | p-value \*" style(header) = [color=red backgroundcolor=yellow] style(column)=[width=0.8in font weight=bold borderrightcolor=green borderrightwidth=31 format=5.3 center;

 $\frac{1}{x}$  ... MORE DEFINE statements here ...  $\frac{x}{x}$ 

```
compute %sysfunc(trim(&cols& y .p rd));
   %sysfunc(trim(&cols& y .p rd)) = %sysfunc(trim(&cols& y .p rd))*100;
endcomp;
```
 $/* \ldots$  TWO MORE COMPUTE blocks here ... \*/

send;

%if &input=%sysfunc(trim(Yes)) or &input=%upcase(Yes) %then %do;

/\* COMPUTE blocks with conditional formatting (CALL DEFINE) from macro user input - as seen earlier ...  $*/$ 

send:

#### **Use of UNNAMED PIPE: FILENAME + PIPE + CALL SYMPUT in a DATA step**

**Other ways to list and store file or variable names as macro variables?**

```
filename pipedir pipe "dir ""%unquote(&dir)"" /b" lrecl=32767;
data null;
     infile pipedir truncover; input pophame $charl000.;
     popname=scan(popname, 1); count = left(put( n, 6.));
     call symput (popset | | count, popname);
     call symput ('filecount', count);
     put popname=;
run;
filename pipedir clear;
                                  Location (path) of the sets
  Number of files 
                             Global, indexed macro 
  found – stored as 
                            variables holding the names of 
  global macro 
                            the files in the directory
  variable
```
### **Use of DICTONNARIES / PROC SQL**

```
proc sql noprint;
    select distinct memname, count (distinct memname)
    into :setl-:set999, :setnum
    from dictionary.columns
    where libname=upcase("&lib");
 quit;
```
### **Final Notes**

**Thank You + Questions?**

### **What this IS NOT about?:**

- Presenting and discussing the original SAS macro code
- Claiming a genuinely new reporting tool was created

### • **Then, what this IS about?:**

- Sharing my SAS learning and programming experience with using common but powerful macro tools and functions in the context of this project
- Hoping to demonstrate that "*Learning-by-Doing*" really works

## **Resources and Paper References**

- *MAED Service: FDA-Developed Tool for Clinical AE Data Signal Detection, Xin (Joy) Li; Chuck Cooper; Zhongjun Luo CDER/Office of Translational Sciences/Office of Computational Sciences*
- *A SAS® tool for analysis of AE data, Chris Holland, 2010 (Paper AD13, PharmaSUG 2010)*
- *Creating an Excel report: A comparison of the different techniques***,** Romain Miralles, Clinovo, Sunnyvale, CA (Paper 074-2011, SAS Global Forum 2011)
- *Creating Multi-Sheet Excel Workbooks the Easy Way with SAS®***,** Vincent DelGobbo, SAS Institute Inc., Cary, NC (Paper 120-2007, SAS Global Forum 2007)
- *Beyond the Basics: Advanced PROC REPORT Tips and Tricks***,** Allison McMahill, SAS Institute Inc., Cary, NC (Paper 276-2007, SAS Global Forum 2007)
- *Safely Merging Many Datasets***,** Taylor Young, The Broad Institute of Harvard and MIT, Cambridge, MA, USA (Paper 409-2011, SAS Global Forum 2011)
- *Getting More Out of "INTO" in PROC SQL: An Example for Creating Macro Variables***,** Mary-Elizabeth Eddlestone, SAS Institute Inc., Albany, NY
- *Storing and Using a List of Values in a Macro Variable***,** Arthur L. Carpenter California Occidental Consultants, Oceanside, California (Paper 028-30, SUGI 30)
- *The Mystery of the PROC SORT Options NODUPRECS and NODUPKEY Revealed***,** Britta Kelsey, MGI Pharma, Inc., Bloomington, MN (Paper 037-30, SUGI 30)
- *Changing Data Set Variables into Macro Variables***,** William C. Murphy, Howard M. Proskin and Associates, Inc., Rochester, NY (Paper 050-2007, SAS Global Forum 2007)
- *Unleash the Power of PROC REPORT with the ODS EXCEL Destination***,** Devi Sekar, RTI International (Paper 2479-2018)
- *The FILENAME Statement: Interacting with the world outside of SAS®***,** Chris Schacherer, Clinical Data Management Systems, LLC (119-2012, SAS Global Forum 2012)
- *A General-Purpose Macro to Obtain a List of Files: Plus Macro Programming Techniques* Mel Widawski, UCLA, Los Angeles, California